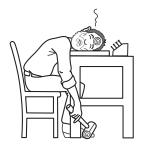

## From Tony Laier's Bench: BASKETWEAVE (X511) BORDER DESIGNS

Basketweave stamps can be used to create borders. You will need a stylus, straight edge, wing divider, swivel knife, B893 Beveler, X511 Basketweave stamp and modeling tool.

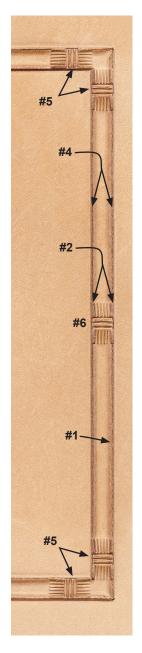

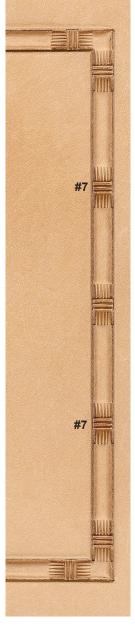

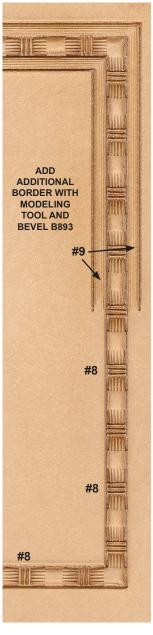

 Scribe in guidelines for border's out side edge using a stylus and a straight edge. Cut the outside guidelines using a swivel knife and straight edge.

TIP: Position the swivel knife blade on the line to be cut, hold it in position while you place the straight edge up to it. Cut the line stopping just short of the corners. Join the lines to complete the corners by pressing down with just the tip of the swivel knife blade.

- 2) Adjust the wing divider to the height of the X511 basketweave stamp.
- Scribe the inside line of your border using the wing divider set in Step 2. Cut inside line of border same way explained in step 1 using the swivel knife and straight edge.
- 4) Bevel inside lines with your choice of a checkered or smooth beveler.
- 5) Stamp corner impressions in first, as shown.
- Stamp next impressions in center of border between the corners, as shown.
- Stamp next impressions in center of border between corners and impressions stamped in Step 6.
- Keep adding impressions between previous impressions until border is filled or leave space between impressions if desired.
- Add additional bead borders (double line borders) as shown using wing divider, straight edge, swivel knife, modeling tool and B893 for texture.
  - Place one wing divider point in existing cut border, scribe, then cut the additional border guideline.
  - ~ Round off inside edges with the modeling tool.
  - ~ Pull B893 along new border to create ribbed texture.

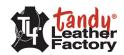

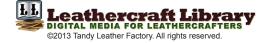